## **Objective 7—Save the job with the live artwork, and output it as a PDF file**

- 1. Use the procedure from [Activity 3, Objective 5](https://workflowhelp.kodak.com/pages/viewpage.action?pageId=23530667) to save the file and create PDF output, using Activity Seven as the file name.
- 2. Open the PDF file and proof the final layout.

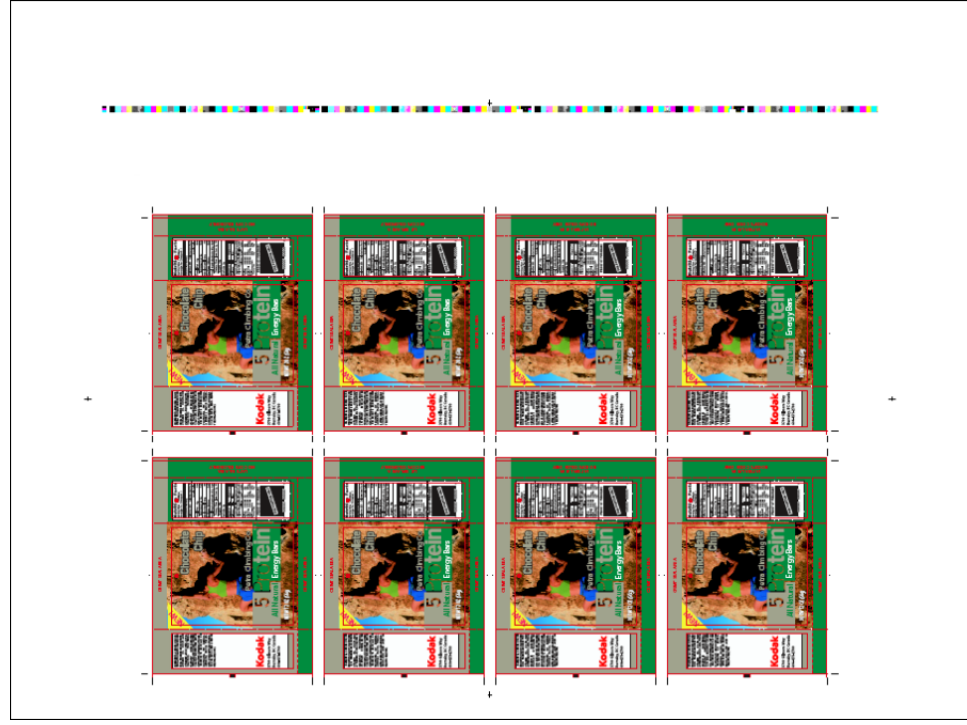

3. Close the PDF file.